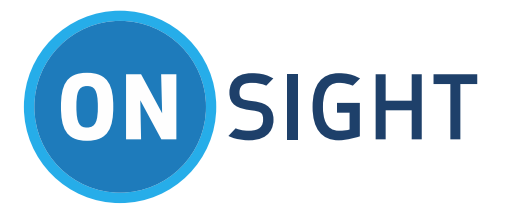

# RELEASE NOTES

Onsight Connect for Windows Software Version 7.1.23

October 2016

### **LIBRESTREAM**

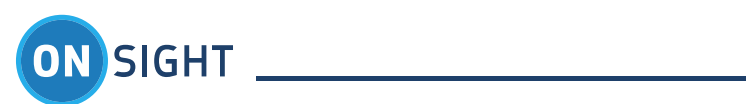

# Table of Contents

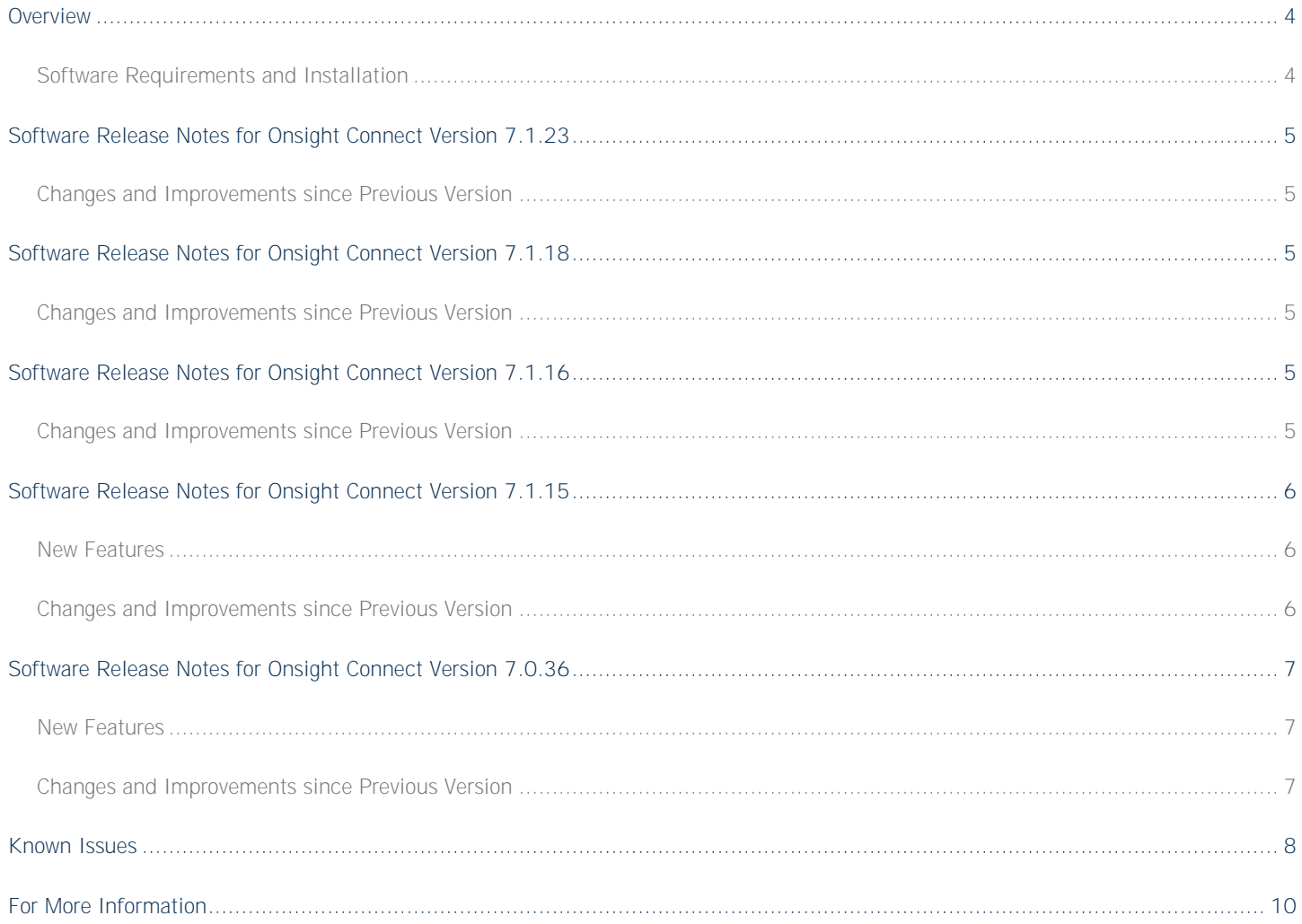

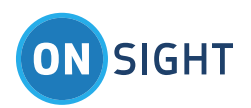

#### Document Revision

**Librestream Onsight Connect for Windows Release Notes Doc #: 400208-14** October 2016 Information in this document is subject to change without notice. Reproduction in any manner whatsoever without the written permission of Librestream is strictly forbidden.

Copyright © 2006-2016 Librestream Technologies, Incorporated. All rights reserved.

**Name of Librestream Software** Onsight Connect Copyright Notice: Copyright 2004-2016 Librestream Technologies Incorporated. All Rights Reserved.

**Patents Notice:** United States Patent # 7,221,386, together with additional patents pending in Canada, the United States and other countries, all of which are in the name of Librestream Technologies Inc.

**Trademark Notice:** Librestream, the Librestream logo, Onsight, Onsight Connect, Onsight Mobile, Onsight Enterprise, Onsight License Manager, Onsight TeamLink, Onsight Account Manager and Onsight Management Suite are either registered trademarks or trademarks of Librestream Technologies Incorporated in Canada, the United States and/or other countries. All other trademarks are the property of their respective owners.

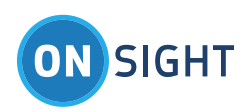

### <span id="page-3-0"></span>Overview

This document includes the Onsight Connect for Windows software release notes for Major Revision number 7 including a description of new features, resolved issues and a list of Known Issues.

All releases of Onsight Connect software have been validated with their concurrent release of Onsight software products and are compatible with the previous revision of all Onsight products.

The Onsight operations-driven video collaboration system provides interactive video, audio, images and telestration to immediately connect remote teams, suppliers and customers. Using Onsight Connect, teams can collaborate fully across distant locations to quickly solve problems, monitor projects and improve overall communication.

#### <span id="page-3-1"></span>**Software Requirements and Installation**

For installation information, see the Onsight Connect for Windows User Manual provided online at [http://www.librestream.com/support/knowbase.html.](http://www.librestream.com/support/knowbase.html)

The minimum requirements for installation on the PC are:

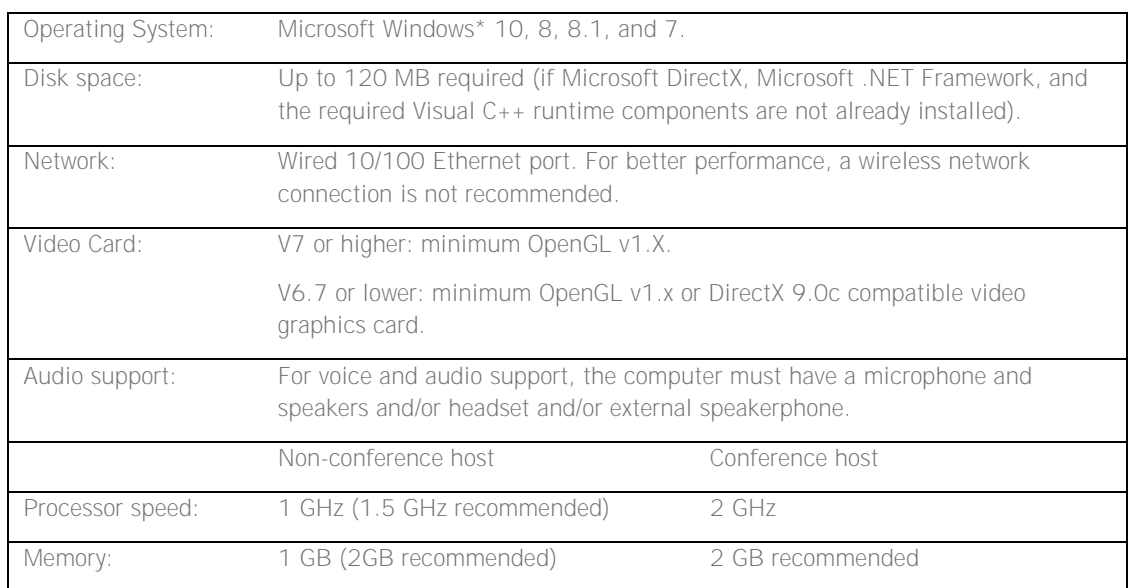

\* Windows RT is not supported by Onsight Connect for Windows

The PC requirements necessary to host an Onsight conference vary with the number of participants and the collaboration content. Performance also varies with the processor and memory architecture of the PC. Onsight monitors computer utilization in order to assist the user in determining the number of participants that should be allowed. The network bandwidth available to the conference host may limit the ability to host a conference. Consult your system administrator or Librestream support for specific advice.

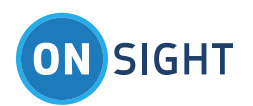

### <span id="page-4-0"></span>Software Release Notes for Onsight Connect Version 7.1.23

#### <span id="page-4-1"></span>**Changes and Improvements since Previous Version**

- Fixed #12901: TeamLink registration when Proxy PAC file unreachable.
- Fixed #12853: Auto detect Proxy settings.
- Fixed #9076: TeamLink registration using I.E. Proxy Advanced system settings.
- Added UNC file path support for Media Path Configuration.
- Improved Audio/Video and Bandwidth Control Status.
- Security updates.
- Minor bug and user interface fixes and improvements.

### <span id="page-4-2"></span>Software Release Notes for Onsight Connect Version 7.1.18

#### <span id="page-4-3"></span>**Changes and Improvements since Previous Version**

- Fixed #12714: File System tree is now populated asynchronously to avoid delays in application startup.
- $\bullet$  Minor bug and user interface fixes and improvements.

### <span id="page-4-4"></span>Software Release Notes for Onsight Connect Version 7.1.16

#### <span id="page-4-5"></span>**Changes and Improvements since Previous Version**

- Fixed #12676: Alt key fix for international keyboards.
- Minor bug and user interface fixes and improvements.

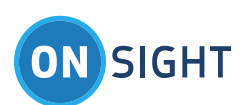

# <span id="page-5-0"></span>Software Release Notes for Onsight Connect Version 7.1.15

#### <span id="page-5-1"></span>**New Features**

#### **Simplified User Interface**

Onsight Connect for Windows includes updates to the user interface to provide increased simplicity of operation on Windows PCs and tablets. The main improvements are found in the Files system and the Dashboard.

The File system was re-organized to provide better access to the knowledge base of images and recordings. The Dashboard was simplified down to a left hand navigation panel where users can access the primary functions and remain in the Viewer screen. This new Dashboard design ensures that users always see the live video or image sharing visuals. There are additional improvements to Call History, Contacts, Recordings, and Search as described in the full list below.

#### **Privacy Support**

Onsight Connect now provides individual Privacy settings control for local images and/or recordings. This allows users to be given separate privileges regarding the ability to capture recordings or still images. Privacy settings are configured by Onsight Account Manager through Group Policy.

#### <span id="page-5-2"></span>**Changes and Improvements since Previous Version**

- Onsight Connect for Windows now supports TLS v1.2.
- o Note: TLS 1.0 and TLS 1.1 are deprecated but are still supported.
- WebEx Collaboration Meeting Room (CMR) support.
- Individual Privacy settings control for local images and/or recordings.
- Redesigned Dashboard UI control for access to Contacts, Files, Health, Settings, Search and Help.
- Ability to Hide or Show the Main menu at the top. (Settings-General-Menu).
- Improved Call History design with easy access to attached images and recordings, details and properties. Place calls from the Call History screen by clicking the call button next to the contact.
- Improved Contacts design with Guest Invite, Global Search capabilities and Contact Filtering. Enter text to filter the existing Contact list or press the Global search button to add Contacts.
- Improved File Management for Meta data access and editing before, during and after Onsight Calls.
- Improved Search screen.
- Single press of Image button will take a snap shot; long press will update a Recording's Thumbnail image.
- Improved Recording controls onscreen timeline and image capture capability.
- Third Party endpoint compatibility feature updates.
- Fixed  $#11599$  Blank Viewer after stopping stream to Third party endpoints.
- Various bug and user interface fixes and improvements.

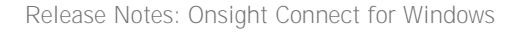

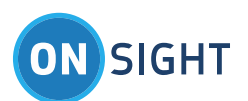

## <span id="page-6-0"></span>Software Release Notes for Onsight Connect Version 7.0.36

#### <span id="page-6-1"></span>**New Features**

#### **Enhanced User Interface**

Onsight Connect for Windows has an updated user interface for simplicity and consistency across all Onsight Endpoints. Optimized design for Windows PC and tablets.

#### **Integrated Camera Support**

Onsight Connect for Windows now provides integrated and external camera support allowing the Expert to live stream video to other Onsight and third party endpoints. Onsight Connect for Windows is compatible with Windows Media Foundation Drivers with UVC 1.1 compliance.

#### **HD Video Support**

Onsight Connect can now stream and receive HD resolutions including 1080p and 720p. The video source can be either the Windows integrated camera, the built-in mobile phone cameras (iOS) or an attached Onsight Collaboration Hub (iOS only). Two new default HD media profiles are included: 720p@10fps, 1.5 Mbps and 1080p@10fps, 2 Mbps. Custom HD media profiles can also be created.

Note: HD video calls through TeamLink are limited to 2.5Mbps.

#### <span id="page-6-2"></span>**Changes and Improvements since Previous Version**

- Share local video by pressing the 'On' share button in the Viewer or File screens. The On button will glow while sharing local media (video, recordings or still images).
- Sharing of still Images and Recordings is indicated by Blue border around Viewer.
- Dashboard UI control for access to Contacts, Viewer, Files, Health, Settings, Search and Help.
- Integrated User Manual and On Screen Tool Tips (Press '?').
- On screen play button is displayed when video is paused single click on the Viewer will restart video.
- Integrated Support Tools with the ability to Export or Email Logs to the Librestream Support Team.
- Supports integrated cameras, webcams and external video sources.
- GPS location, date and time overlay support for video and still images.
- OpenGL is now the supported Video Renderer.
- Updated to .NET Framework 4.5.2 support.
- OpenSSL 1.0.1m support.
- SHA-2 certificate support.
- Includes support for Windows tablet landscape mode.
- Onsight Connect calls no longer drop after 30 minutes when SIP registered to a Cisco VCS.
- Bandwidth testing improvements for conference calls.
- HD hardware acceleration support.
- HD resolution video streams are limited to 2.5 Mbps when streaming to TeamLink.
- Backwards compatibility between Onsight endpoints that support HD and Onsight endpoints that only support standard resolutions.
- Bug fixes and stability improvements.
- Various user interface fixes and improvements.
- The Onsight Connect for Windows software v7.0 update will prompt users to confirm Firewall access to the Onsight Application the first time it is run. The Firewall confirmation will occur even though Firewall access may have been granted for previous Onsight Connect installations, i.e. v6.4 or less. Subsequent post v7.0 updates will not require additional FW confirmation.

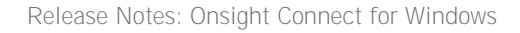

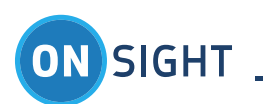

### <span id="page-7-0"></span>Known Issues

Viewfinder goes black when used with hardware acceleration on AMD encoders. When *Settings-General-Video And Image Options-Hardware Acceleration - On* - is enabled, Onsight Connect v7.0 / 7.1 is setup to use the hardware encoder, it is unable to stream video. Workaround: Turn off hardware acceleration to force the use of software encoding. Ref #12576

Recording a Video stream from an Onsight Hub may be stopped if the Onsight Hub's attached video source is temporarily interrupted. E.g. The Onsight Hub is attached via HDMI to a PC monitor as the video source, if the PC monitor goes to sleep the Hub will switch video sources. This will stop the recording on the Onsight Windows PC that is receiving the video stream. Ref #12126

When a Virtual Machine is installed on the Onsight Connect Host (Windows PC), Media packets are routed to virtual network adapter when the Windows PC initiates the call. Work around: disable the virtual network adapter or disable 'Automatic Metric' as outlined here:

1. In Control Panel\Network and Internet\Network Connections, right click Virtual Host-Only Network and select "Properties".

2. Select "Internet protocol Version 4 (TCP/IPv4)" and click "Properties".

3. Click Advanced..., uncheck "Automatic Metric" and set a large number so that physical adapters (wired or Wi-Fi) become primary instead of virtual adapter.

4. Restart the adapter.

Ref #12051

Video Recording may fail during a live stream. After upgrading an older system to Windows 10, it may have used the default "Microsoft Basic Display Adapter" and not the manufacturer's updated Windows 10 Driver. To resolve the issue, update the video driver to the Manufacturer's Windows 10 Display driver. Ref#11560

The Onsight Connect for Windows software v7.0 update will prompt users to confirm Firewall access to the Onsight Application the first time it is run. The Firewall confirmation will occur even though Firewall access may have been granted for previous Onsight Connect installations, i.e. v6.4 or less. Subsequent post v7.0 updates will not require additional FW confirmation. Ref #10544

While streaming live video between an OD and Onsight Connect PC, double-clicking an lmc recording on the PC will not launch the recording on the PC but the OD will enter file playback mode. Ref#7352

It is possible for the Firewall Detect test to report that the SIP ports are disabled even though a Firewall rule has been enabled to allow SIP traffic to a specific SIP Server address. This is due to the fact that the Firewall Detect test uses the TeamLink server as the destination address for all ports being tested. Since the TeamLink server has not been added to the Firewall rule as an allowed destination the Firewall Detect test reports the SIP ports are disabled. This will result in the Onsight software using TeamLink instead of sending SIP/Media traffic directly to the SIP Server. Ref#7240

With some Nvidia graphic cards, telestration will result in the video window blanking. Workaround is to switch the Onsight Expert's video renderer to OpenGL.

Computers with Norton Antivirus may report a security alert for the first time the application receives an incoming call. To correct this select "Permit" to allow the communication to proceed.

Cisco VPN Client firewall may block connections even through Windows Network Connections show as disabled. To correct this disable the "Stateful Firewall (Always ON)" with the Cisco VPN Client.

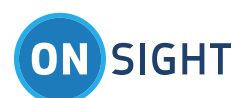

With some combinations of graphic cards and drivers the application may not operate correctly when the computer is configured for multiple displays. Update the video drivers to the latest version and if this does not correct the issue then operate the application on the primary display or do not operate the host PC with multiple displays during a call.

Some graphic cards and display drivers may disable DirectDraw support after switching display resolution or switching between multiple monitors. Consult<http://support.microsoft.com/kb/191660> for advice in correcting this issue.

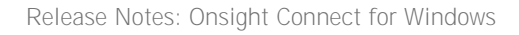

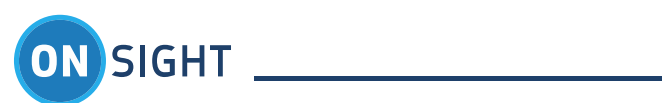

# <span id="page-9-0"></span>For More Information

If you need Release Notes for an earlier version, please contact Librestream at [support@librestream.com.](mailto:support@librestream.com)